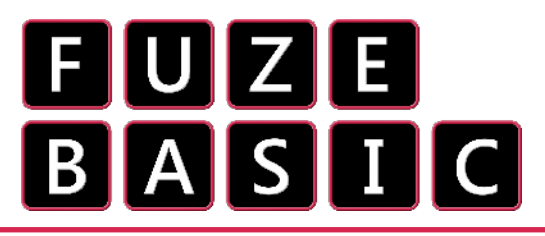

Electricity huh! Without it our lives would be pretty dull - it is fair to say it is one of the most important, if not the most important discovery in our entire history. Without it there'd be no Apple, Sony or Samsung no TV, heated blankets or food mixers. In fact, horrible monsters would roam the earth and we'd all have to eat more fruit and vegetables. Grim.. grim indeed. Three cheers for electricity!

We're going to experiment with a very simple electronic component called a **L**ight **D**ependant **R**esistor or **LDR** for short. It controls the amount of electric current (the name given to flowing electricity) that goes through a circuit depending on how much light it is exposed to. We can measure how much using a very simple program. Sound like fun? Let's do it!

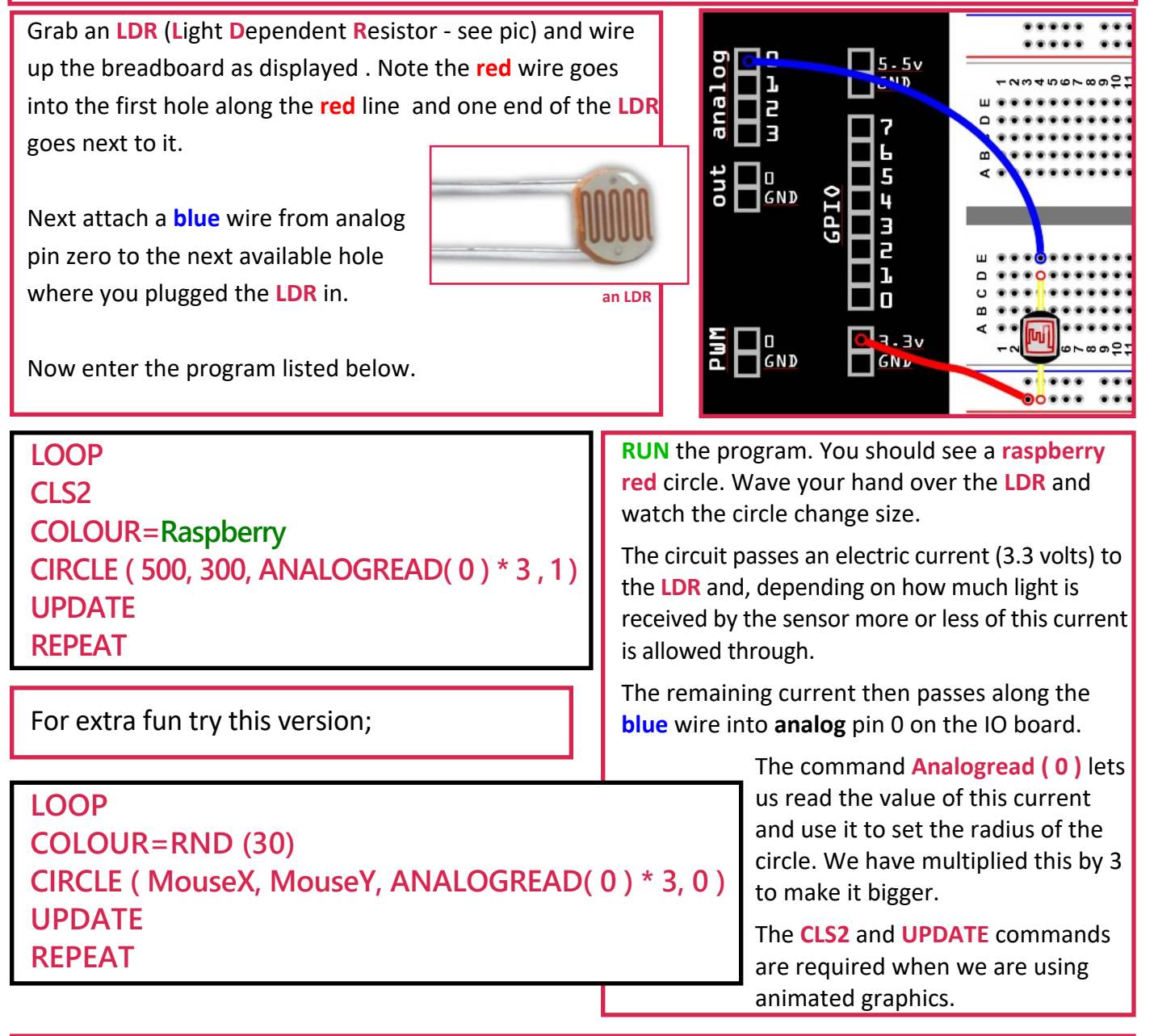

The **CIRCLE** command draws a circle at the location specified in pixels. 500 pixels across and 300 pixels up or in the second example we're using the mouse X & Y position. Then we use **ANALOGREAD ( 0 ) \* 3** to define the radius of the circle (this how big the circle is from the middle to the outside) and the **1** at the very end tells it to draw a filled in circle as opposed to **0** which just draws an outline. Notice we also deleted the **CLS2** statement so it stops clearing the screen.

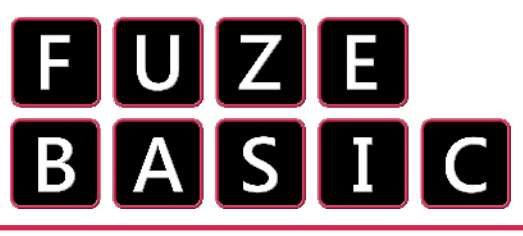

**LOOP CLS2**

**COLOUR=Raspberry**

**COLOUR=Teal**

**UPDATE REPEAT**

## Worksheet: 5 b "Bear with me.."

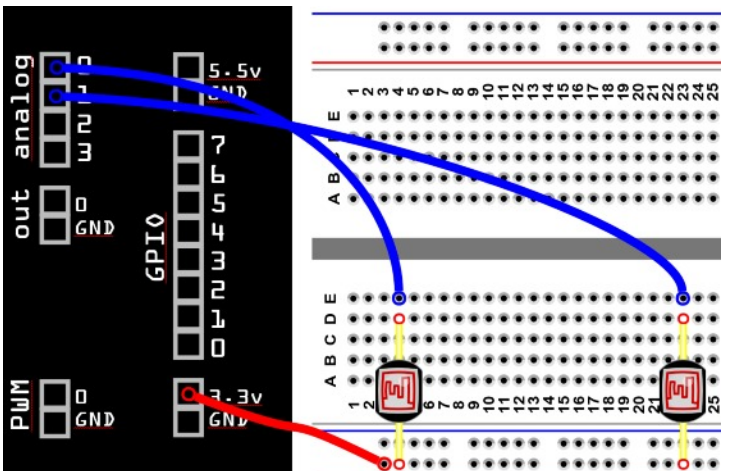

**CIRCLE ( 300, 300, ANALOGREAD( 0 ) \* 2, 1 )**

**CIRCLE ( ( 600, 300, ANALOGREAD( 1 ) \* 2, 1 )**

Add a second **LDR** as shown on the left. The second blue wire goes from the top of the **LDR** to **analog** pin 1.

It is best to have a bit of distance between the two **LDR**s so place them as far apart as you can. However, notice that the **red** and **blue** lines have a break in them so stay on the left of this.

Now we can read two **LDR**s individually.

Open the Editor (**F2** if in immediate mode). Delete any code you have in there so you have a blank page.

Enter the code as shown on the left then **RUN with F3**

As before the **CIRCLE** command is used to draw two circles with their radius defined by the values being read by **ANALOG** pins 0 and 1. Notice the horizontal ( X ) position has been changed so that both circles fit on the screen.

**FULLSCREEN=1 LOOP CLS2 X = GWIDTH / 2**  $Y = GHEIGHT / 2$ **SIZE = ANALOGREAD( 0 ) COLOUR=Brown CIRCLE ( X, Y, SIZE \* 3, 1 ) COLOUR=White CIRCLE ( X - SIZE , Y + SIZE / 2, SIZE, 1 ) CIRCLE ( X + SIZE , Y + SIZE / 2, SIZE, 1 ) COLOUR = Olive CIRCLE ( X - SIZE , Y + SIZE / 2, SIZE / 3, 1 ) CIRCLE ( X + SIZE , Y + SIZE / 2, SIZE / 3, 1 ) UPDATE REPEAT**

## **ADVANCED CHALLENGE:**

Now you know how to position a circle on screen and change its colour, could you add ears and a mouth?

You could try using the **ELLIPSE ( x, y, width, height, fill )** command for the mouth - maybe one on top of another? How about making the pupils move by using a second LDR? (Ok that one is really tough but you can do it!)

Start a fresh program and then enter the code as shown on the left then **RUN with F3.**

We start by setting full screen an starting a main **LOOP**.

**GWIDTH** and **GHEIGHT** tell us the width and height of the display in pixels. We store these values, divided by 2, in the **X** and **Y**. We divide them 2 to give us the exact centre of the screen us the pixel centre of the screen.

Then we set the SIZE variable to store value coming into **ANALOGREAD (0)**.

Next we draw a sequence of circles in the centre of the screen and use the **SIZE** variable to position eyes to the left ( **X** - **SIZE** ) and right ( **X** + **SIZE** ) of the centre of the screen. We do the same for the height ( **Y** + **SIZE** ).

Even more circles are drawn to be the pupils.